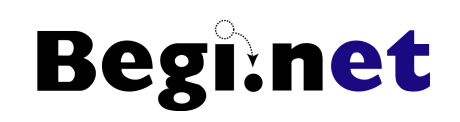

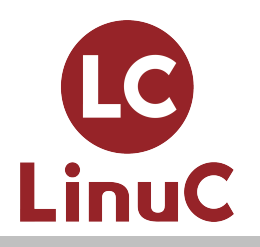

スキルアップのための 仮想マシン活用入門 ~LinuxをインストールしてWebサーバーを動かそ う $\sim$ LinuC レベル1 Version 10.0対応版

株式会社びぎねっと 宮原 徹(@tmiyahar)

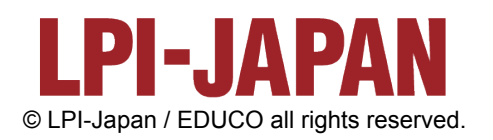

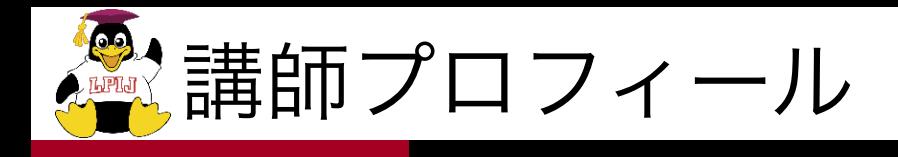

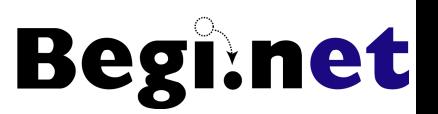

- 株式会社びぎねっと 代表取締役社長兼CEO
	- •日本仮想化技術株式会社 代表取締役社長兼CEOで もある
- Linux・オープンソースに関するIT技術者教育 を中心にビジネスを展開
- 現在は仮想化技術や自動化、DevOpsに関す るソリューション提案を行っている
- LPI-Japan発行 メールマガジン 執筆者

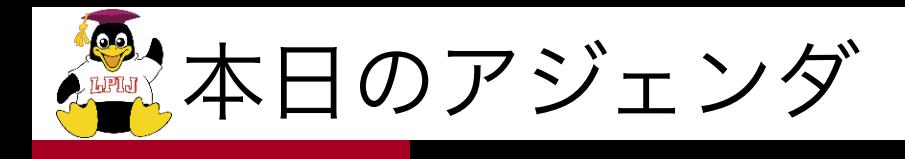

- 1. LinuCの概要
- 2. ポイント解説
	- •Linux学習の進め方
	- •Linux学習環境構築方法
	- •Linuxインストールと基本設定 ~CentOSを使って
	- •Webサーバーを動かしてみよう LinuCの概要を理解し、Linuxの学習を スタートするためのポイントを掴む

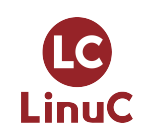

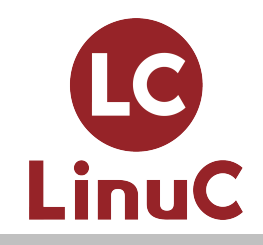

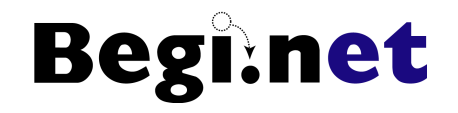

# LinuCの概要

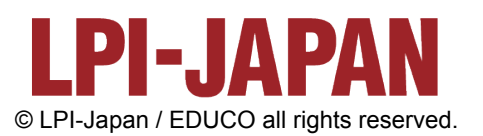

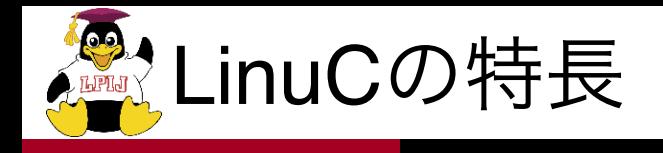

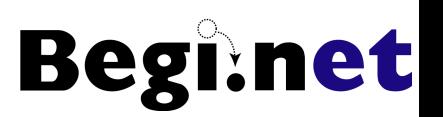

- 1. 開発理念
- 市場ニーズに基づいた高品質で信頼性の高い技術者認定を 通し、技術者の育成と活躍の場を広げ、社会の発展に寄与 する認定試験を目指します。

- 2. 理念に基づくLinuCの方向性
- 高品質で信頼性の高い認定を提供。(Phase 1)
- 日本の市場ニーズに合った認定の提供。 (Phase 2)
- 将来的にはアジア地域を中心に、其々の国のニーズに沿っ た認定試験配信を目指していく。

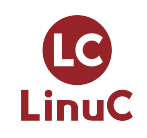

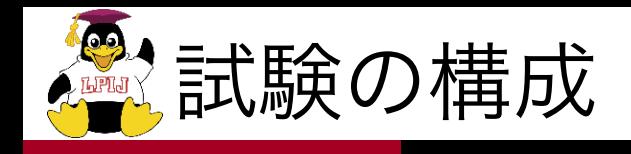

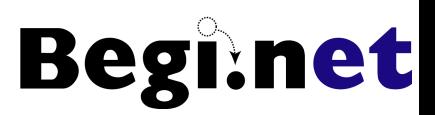

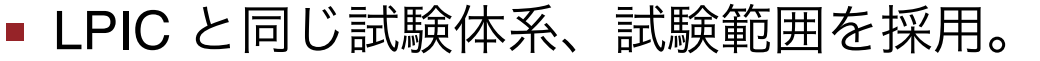

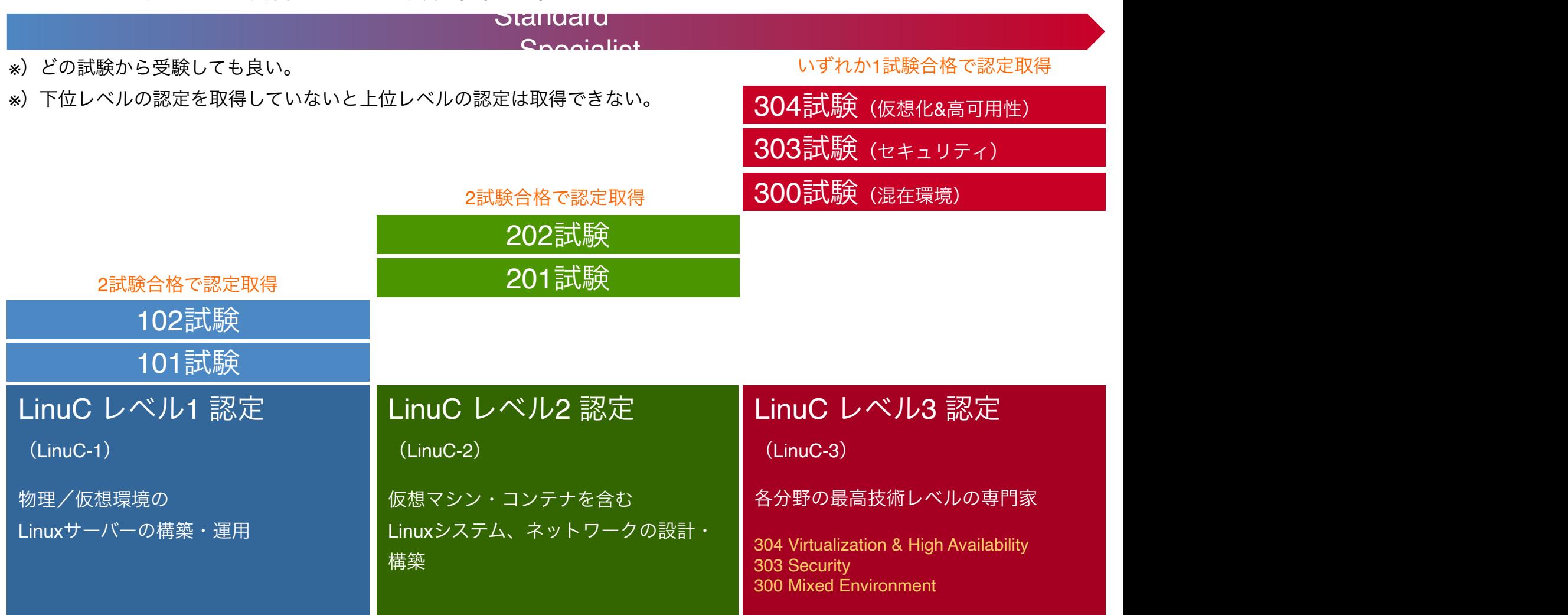

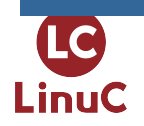

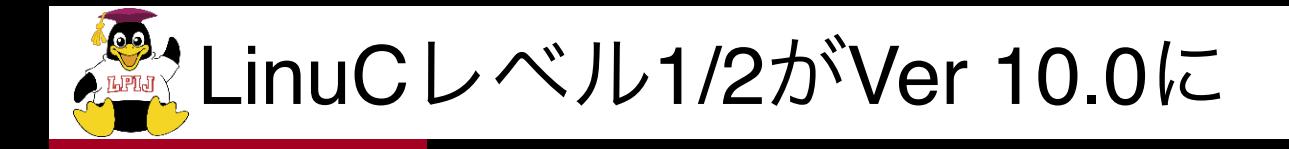

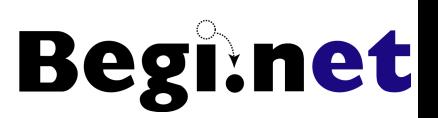

- 1. 現場で求められている技術要素に対応
	- **•** クラウドを支える仮想化技術領域に拡大
	- •オープンソースの文化への理解を追加
	- •システムアーキテクチャの要素を導入
- 2. 全面的に見直した出題範囲

新しい技術要素の追加はもちろん、古い技術の削除や入れ替え、出題構 成の見直し、出題範囲の記述の詳細化と平易な説明文への変更と併せ て、学びやすさ教えやすさを実現

3. Linuxにとどまらない認定領域

Linuxシステムの構築・運用に関わるLinux技術者にとどまらず、クラウ ドシステムや各種アプリケーション開発に携わるIT技術者にとっても有 効な技術認定へ発展

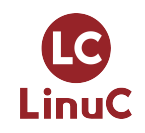

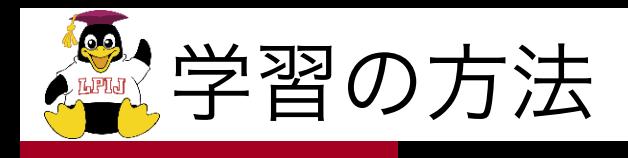

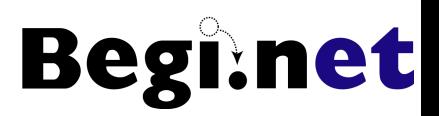

- 出題範囲をしっかり把握
	- •関連キーワードはすべて調べる
- 基礎的なLinuxの操作方法を学習
	- •インストールからコマンド操作、Linuxシステム管理基 礎レベル(ユーザ管理等)
	- •カバーされない範囲については、別途周辺情報で知識を 補う(PC自作なども効果的)
- Linuxを使う目的を明確にした学習目標
	- •例)Webサーバーを動かす

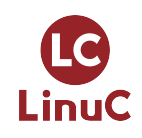

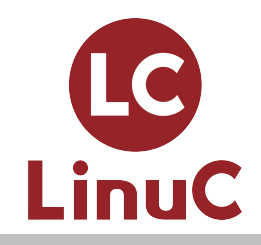

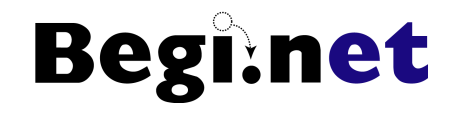

# Linux学習環境構築方法

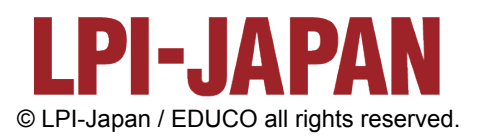

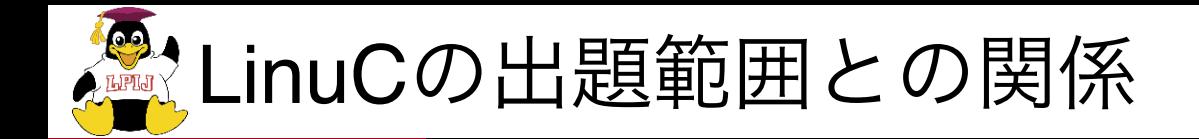

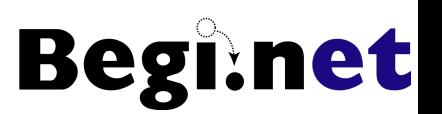

- 学習環境構築は主に以下の出題範囲と密接に関係し ています
- 1.01.2 仮想マシン・コンテナの概念と利用
- 1.05.1 ハードウェアの基礎知識と設定
- 1.07.2基本的なネットワーク構成

■ スムーズにLinuxの学習を進めるためにも、使いやす い学習環境を構築するのがスキルアップの近道です

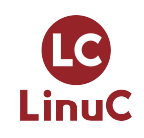

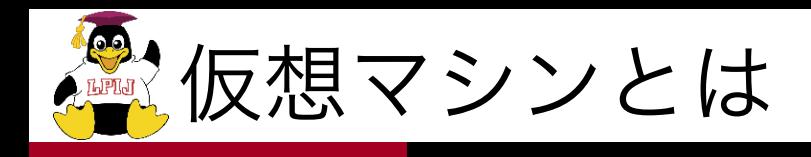

- ソフトウェアでもう1台のPCを再現する技術
- ホストOSにはLinuxやWindows、macOSを使用
- 仮想マシン内で別のゲストOSを実行可能
- HDDやメモリの許す限り、複数の仮想マシンを実行可能

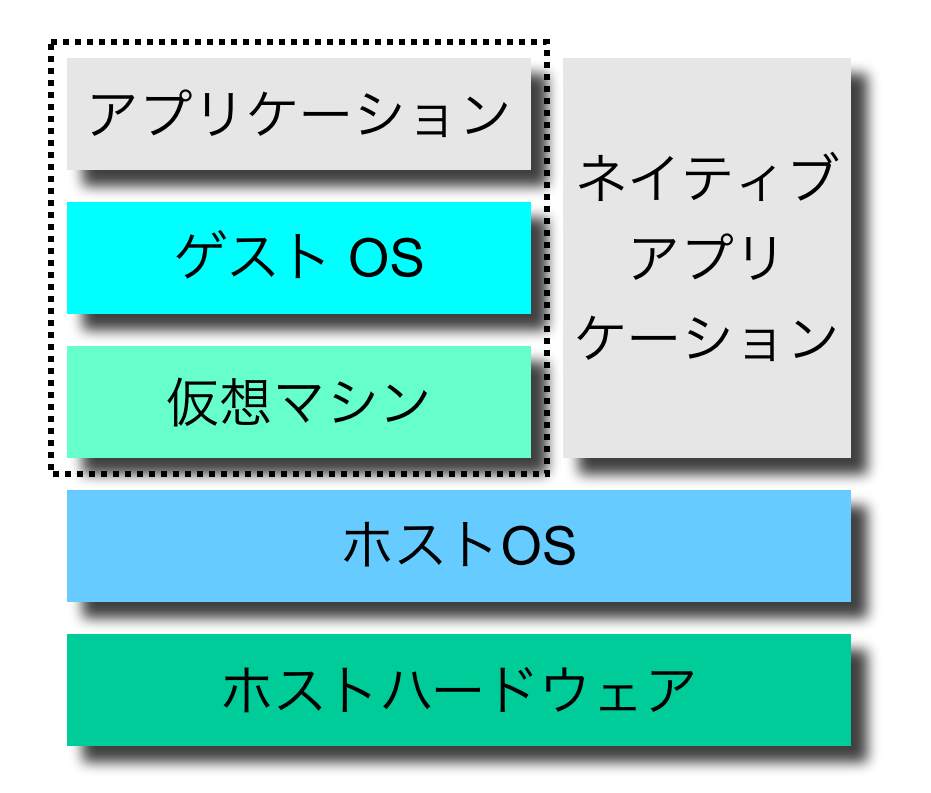

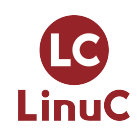

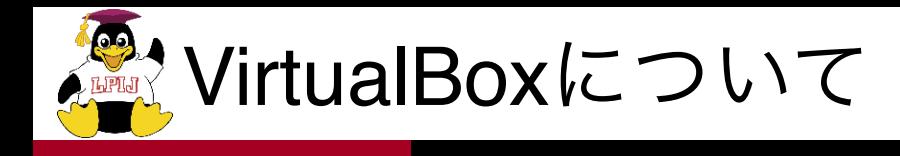

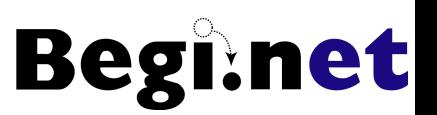

- GPLで公開されているホストOS型 仮想マシンソフトウェア
	- •ホストOSはWindows,Linux,macOS,Solarisをサポー ト

- 現在、バージョン6系が開発されている
	- •バージョンアップサイクルがとても早い

■ http://www.virtualbox.org からダウンロード

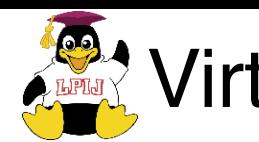

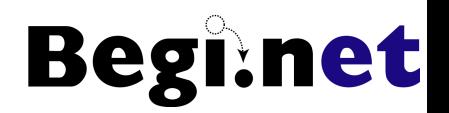

- 仮想マシンは何度も作り直せる
	- •何回もOSインストールを試してみる
	- •スナップショット機能で途中経過を保存、復元可能
- いろいろなディストリビューションをインストールし てみる
	- •LinuxディストリビューションをISOイメージで
	- •Windowsも動作可能なので試用版で検証可能
- ゲストOSをサーバー、ホストOSをクライアントにし てクライアント/サーバー型接続を試す
	- •Webサーバー構築やSSHログインなど

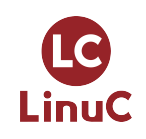

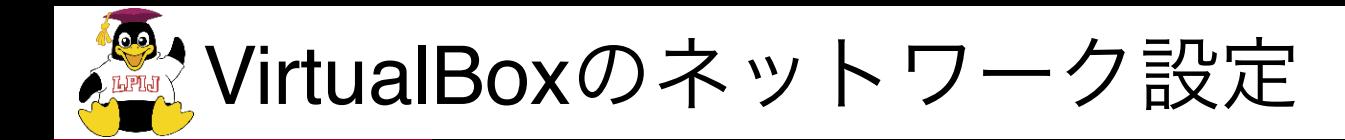

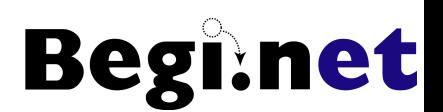

■ 接続したいネットワーク形態によって変更

## ■ 仮想ネットワークアダプタ毎に設定可能

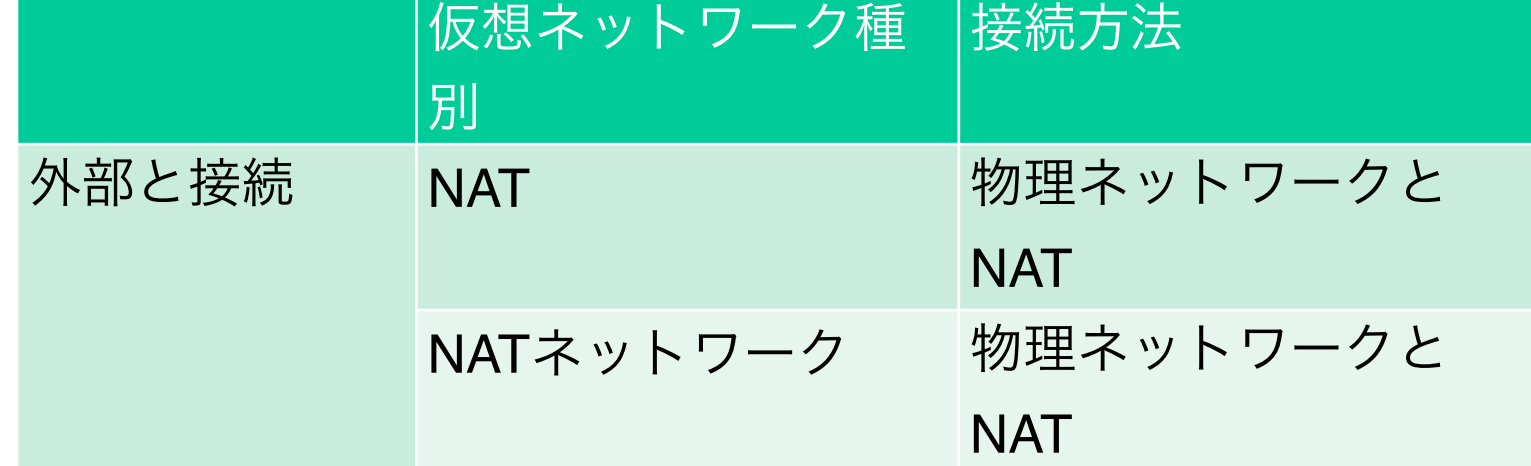

- <u> ブリッジ 。 。 。 . 物理ネットワークに直</u> 結 内部おけて接線A村部ネットガリッジ」 威観選択ンのみ • 外部との接続は、どのように接続させたいかに
- 「NATネッ本タトキシ」は仮想ママシ間医得系統可能
- スター カーカー み • 内部だけでの接続は、内部ネットワークは使いに くいので「ホストオンリーアダプタ」を選押<sup>an/EDUCO all rights reserved. 14</sup> LinuC

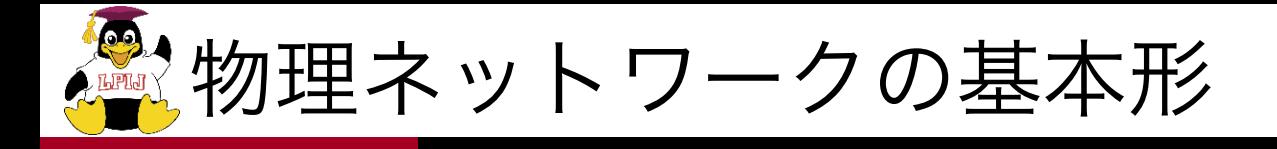

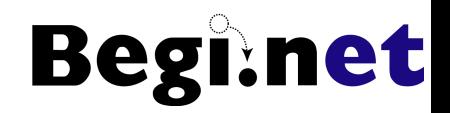

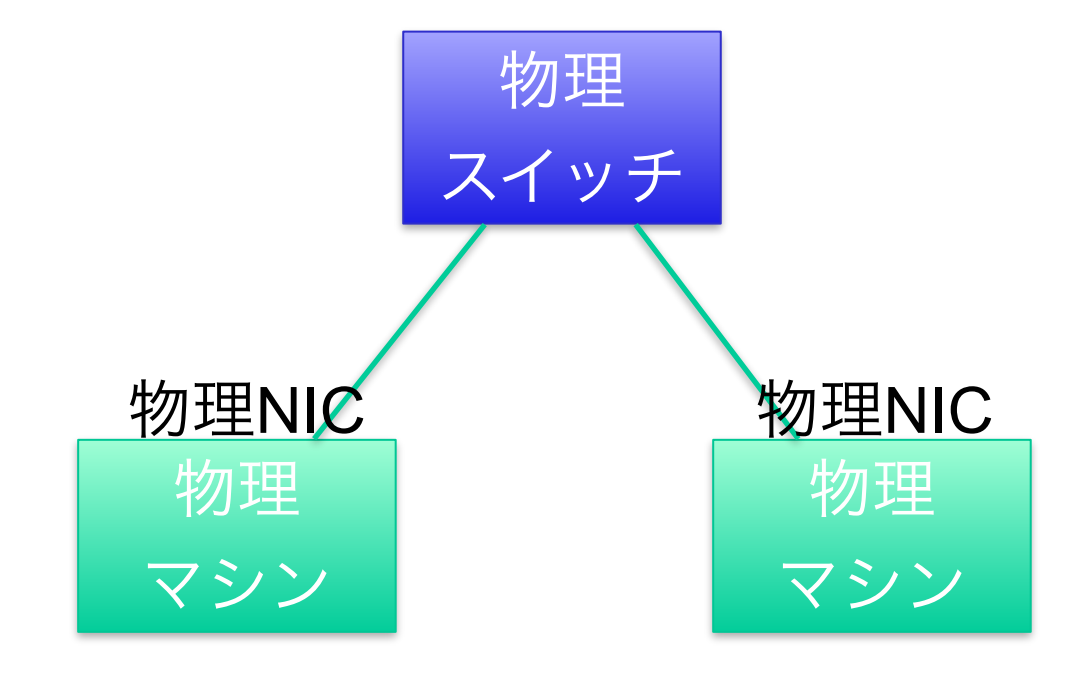

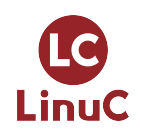

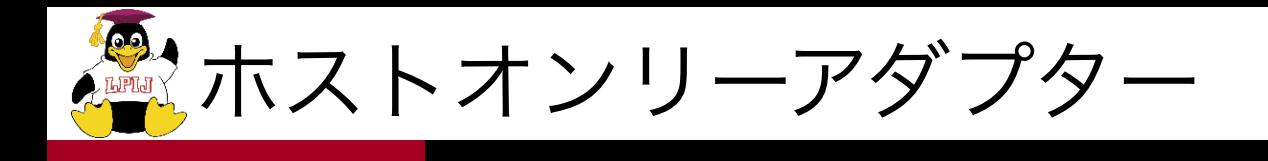

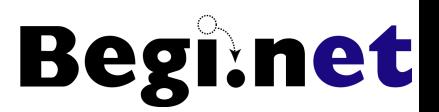

#### ネットワーク 192.168.56.0/24 56.100 56.101-254

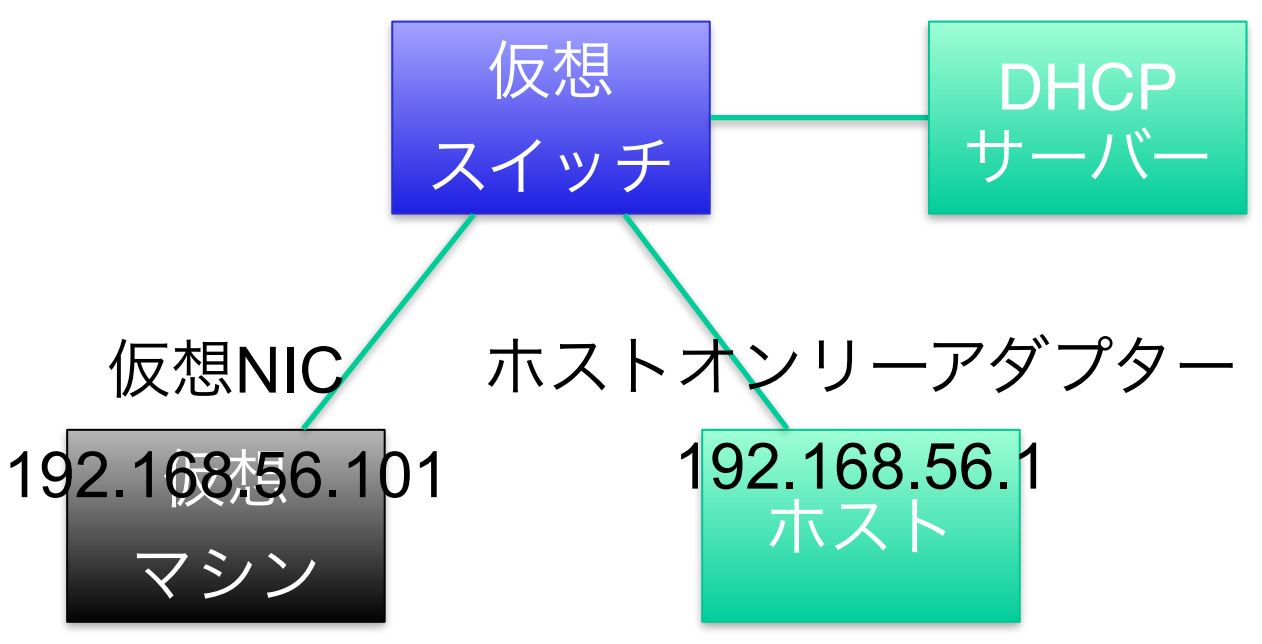

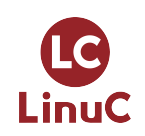

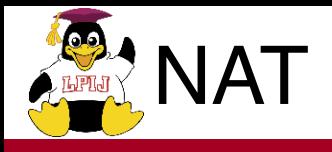

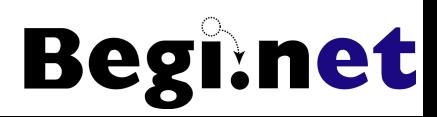

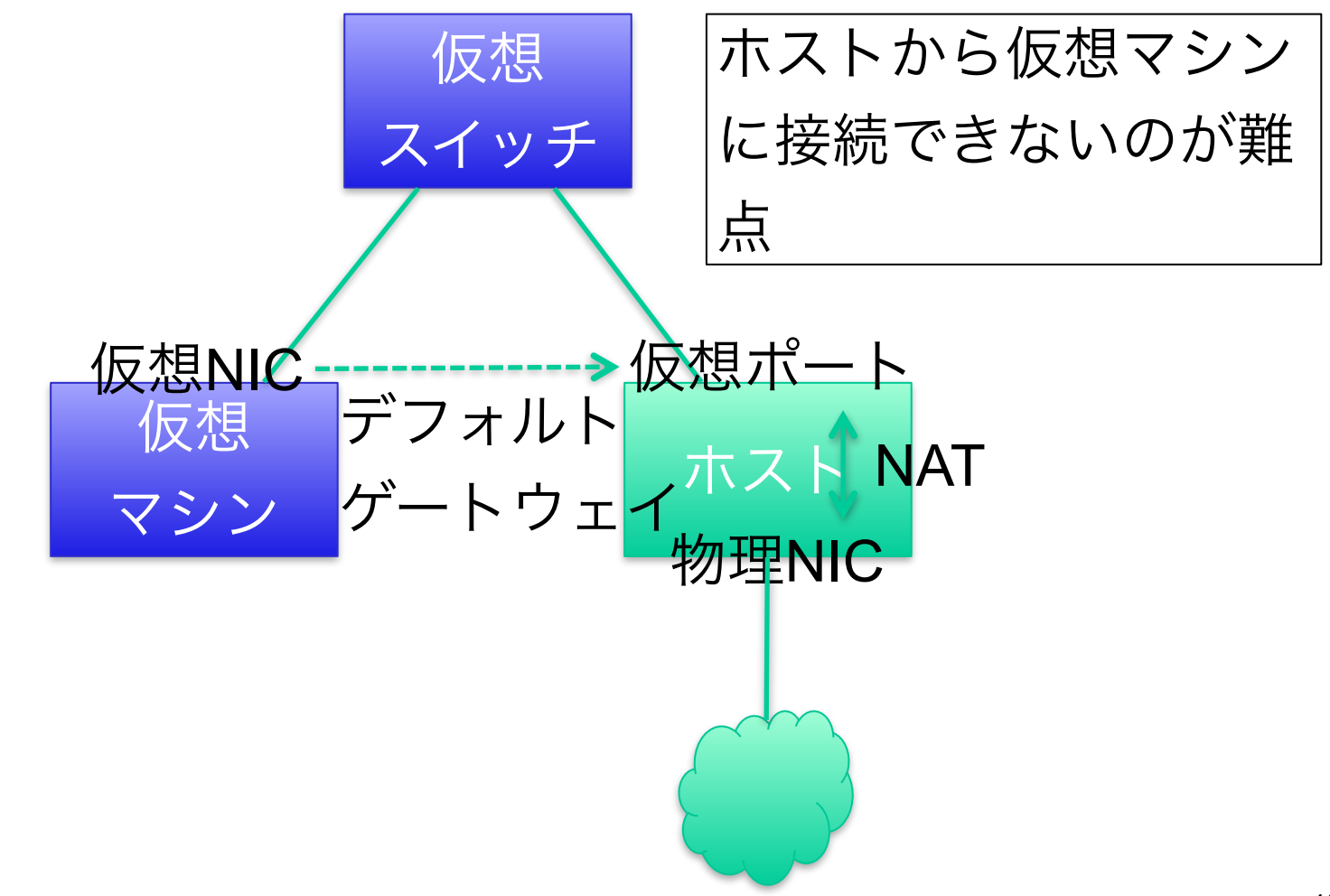

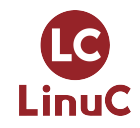

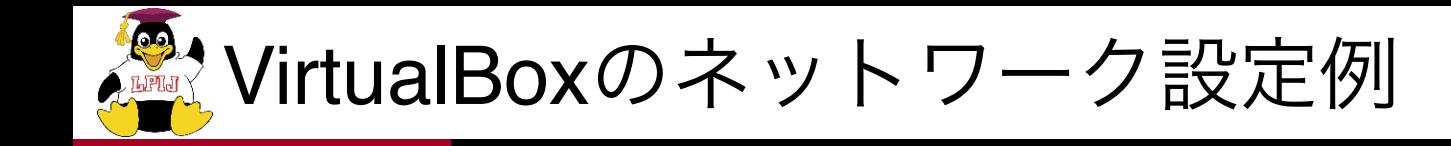

#### ホストオンリーネットワークの設定

- 1. ホストネットワークマネージャーを呼び出します
	- •呼び出し方は複数あります
- 2. 「vboxnet0」を選択し、右側のドライバーアイコンを クリック
	- •存在しない場合は新規作成
- 3. アダプターのIPアドレスを確認・設定
	- •このIPアドレスがホスト側の仮想NICに割り当て
- 4. 「DHCPサーバー」タブを選択し、設定を入力
	- •DHCPを使わない設定でも問題なし

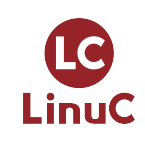

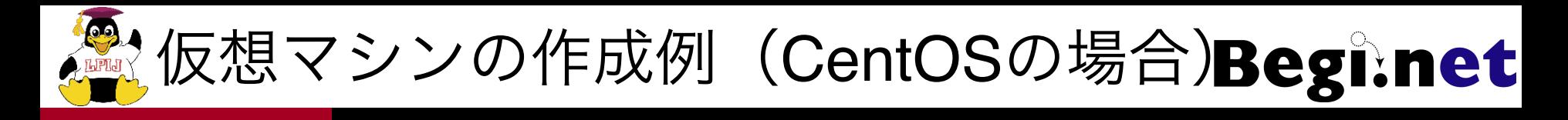

- 1. 名前を入れる(識別可能なように命名)
- 2. タイプ:Linuxを選ぶ
- 3. Red Hat (64bit)を選ぶ
	- CentOSの選択肢がないので一番近いものを選ぶ
	- インストールISOは64ビット版を使用する前提
- 4. メモリは1024MB~ぐらいで
	- 700MB以下だとCUIでMinimalインストールだけに
- 5. 仮想ハードディスクファイルを追加
	- 設定はデフォルトでOK!!
- 6. ストレージの設定でISOイメージを選ぶ
	- 仮想DVDドライブはIDEに接続されています
- 7. ネットワークを適宜変更
	- アダプター1のNAT接続(デフォルト)を確認
	- アダプター2を有効にしてホストオンリーアダプター接続に設定

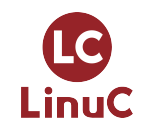

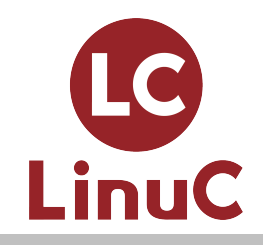

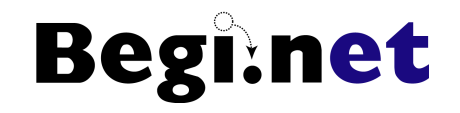

## Linuxインストールと 基本設定

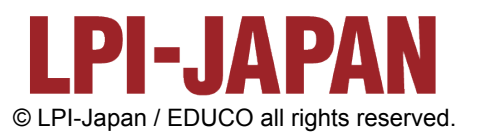

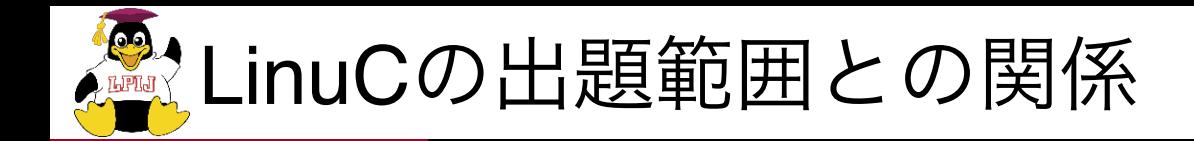

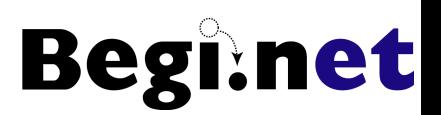

- Linuxインストールと基本設定は主に以下の出題範囲と密 接に関係しています
- 1.01.1 Linuxのインストール、起動、接続、切断と停 止
- 1.04:リポジトリとパッケージ管理
- 1.05.2 ハードディスクのレイアウトとパーティション
- 1.07:ネットワークの基礎
- インストール作業で実際にどのようなことが行われるか を理解し、目的に合わせたシステム環境を構築できる基 礎をしっかりと身につけましょう

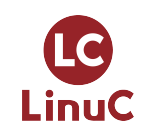

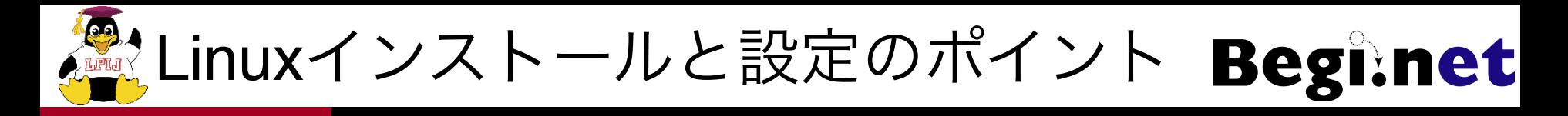

- 基本的には最小インストールから必要なパッケージを 追加インストールしていく
	- •クラウドで用意されるイメージはこのパターンが多い
- 学習用であればGUIや開発ツールをインストールしてお くと良い
	- •各種ビルド作業やモジュールのインストールなどに開発ツー ルが必要
- インストール後、ネットワーク周りの設定を確認
	- •GUI設定ツールを使ってもいいのでIPアドレスの変更ができ るようになっていると学習がはかどる
	- •初学者のトラブルは大体がネットワーク関係が原因

LinuC

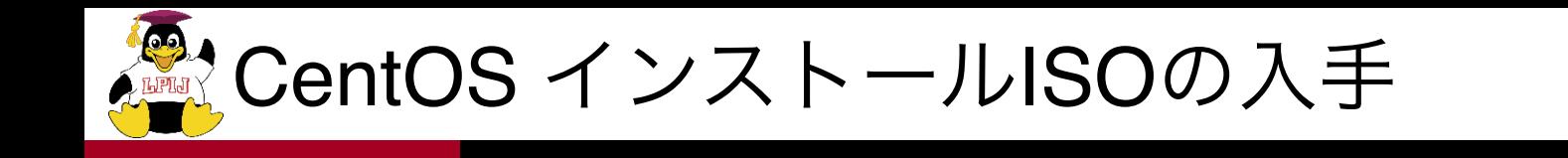

- CentOSのWebサイトからダウンロード可能
- 1. https://www.centos.org/ にアクセス
- 2. 「GET CENTOS」をクリック
- 3. 「CentOS Linux DVD ISO」をクリック
- 4. 手頃なミラーサイトのリンクをクリック
- 5. ISOイメージをダウンロード、保存

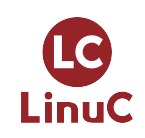

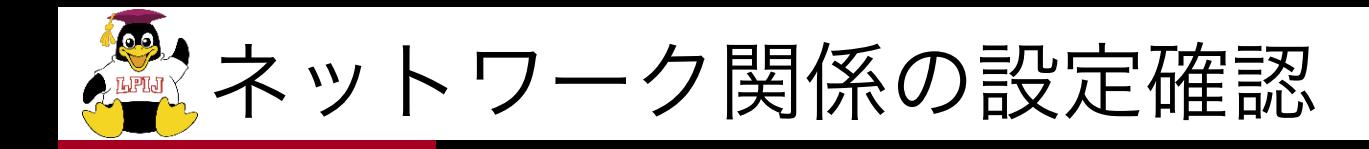

- IPアドレスの確認
	- $\bullet$  # ifconfig
	- # ip addr show  $($ # ip a  $\pm \overline{\text{q}}$ )
- 外部通信の確認
	- # ping IPアドレス
	- $\bullet$  # route
- 名前解決の確認
	- # dig ホスト名
- GUI設定ツールの使い方を確認
	- •IPアドレス等の設定変更

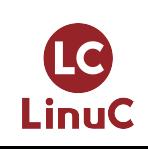

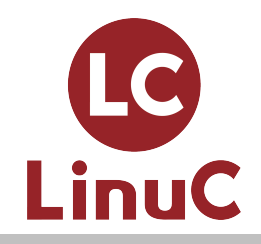

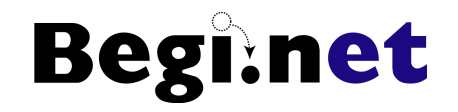

## Webサーバーを動かしてみよう

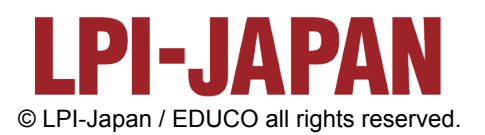

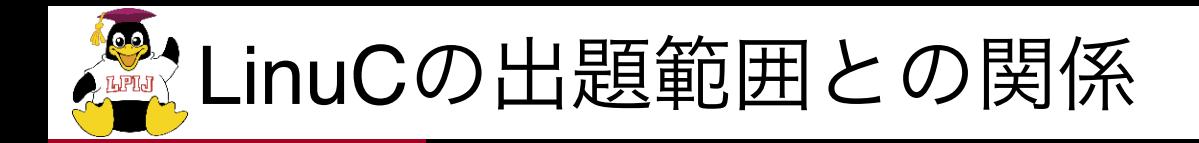

- **Begi:net**
- Webサーバーは主に以下の出題範囲と密接に関係して います
- 1.01.3 ブートプロセスとsystem
- 1.04:リポジトリとパッケージ管理
- 1.01.4 プロセスの生成、監視、終了
- 1.07.1 インターネットプロトコルの基礎
- Webサーバーの動作までできれば基本的なサーバー構 築の一連の流れが把握できます

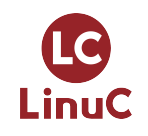

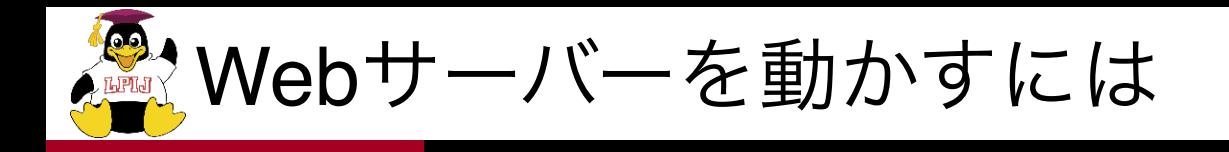

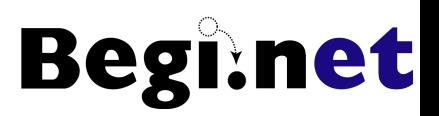

■ Webサーバーのインストール

- •yumコマンドの実行
- •インターネットへの接続
- サービスの起動と停止
	- •systemdの理解

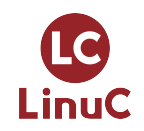

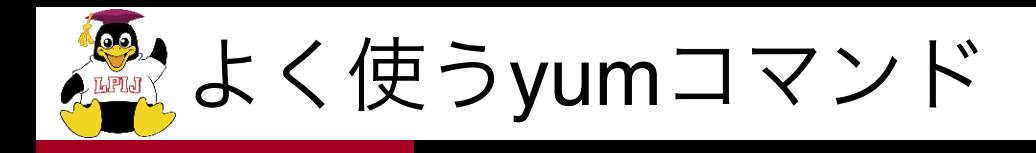

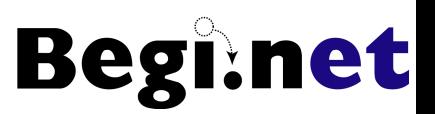

## インターネットに接続できる前提で

### ■ パッケージ表示系

- $\bullet$  # yum list
- # yum grouplist
- インストール系
	- # yum install パッケージ名
	- # yum groupinstall パッケージグループ名

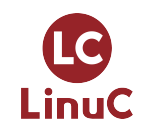

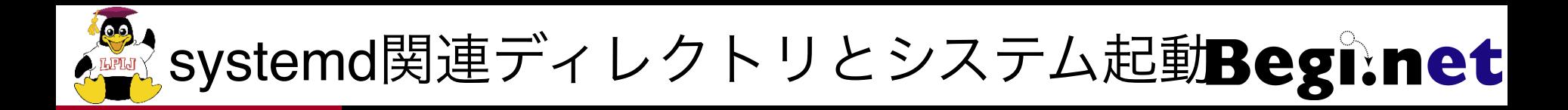

- /usr/lib/systemd/system/
	- /etc/rc.d/init.d/に相当
- /etc/systemd/system/
	- サービス起動スクリプトに対するシンボリックリンクが配置
	- /etc/rc.d/に相当

LinuC

- システム起動時のスクリプト遷移
- 1. /etc/systemd/system/sysinit.target.wants/
	- rc.sysinit スクリプト相当
- 2. /etc/systemd/system/basic.target.wants/
	- システム共通に実行されるスクリプト
- 3. /etc/systemd/system/multi-user.target.wants/
	- 従来のランレベル3(CUI)に相当
- 4. /etc/systemd/system/graphical.target.wants/
	- 従来のランレベル5(GUI)に相当

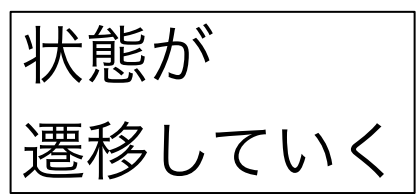

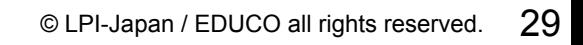

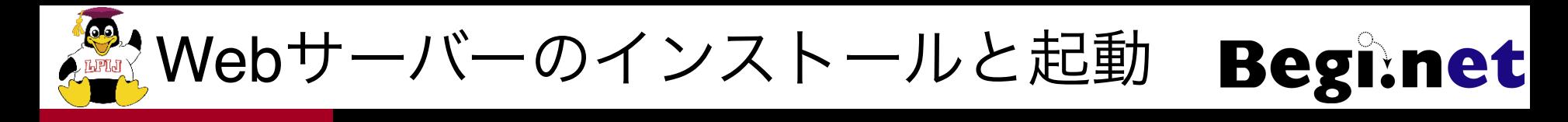

- 1. Webサーバーのインストール
	- # yum install httpd
	- 依存関係が解決されて必要なパッケージがインストールされる
- 2. Webサーバーの起動
	- # systemctl start httpd
	- # service httpd start でも可(やっていることは同じ)
- 3. Webサーバーへのアクセス
	- 端末を起動してcurlコマンドでテストアクセス
	- # curl http://localhost
	- HTMLが表示されたらOK
- 4. Webサーバーの停止

LinuC

- # systemctl stop httpd
- curlコマンドを再度実行してどうなるかを確認
- 5. ホストOSのWebブラウザからも接続
	- ホストオンリーアダプター経由での接続
	- 調べたゲストOSのIPアドレスにアクセスしてみる

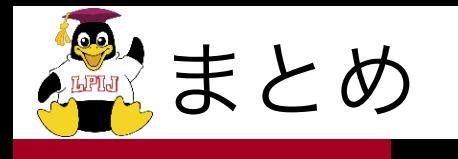

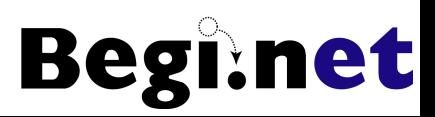

### ■ 学習の目標を定めよう

- •例)Linuxを使ったWebサーバー構築
- できるだけ沢山Linuxに触る
	- •コマンドライン中心に、苦労なく触れる程度に
	- •色々なディストリビューションを試してみる
- 自分なりに説明できること
	- •教えることが最高の学習

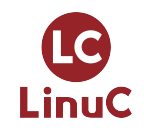

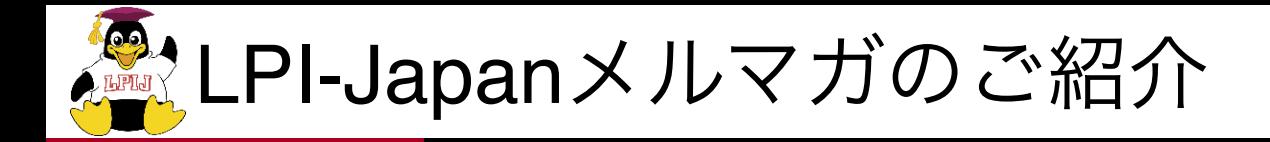

- 『LinuC通信』
	- •Linuxオープンソース関連ニュース
	- •Linuxの利用に役立つTipsやテクニック
	- •LinuC合格者の声
	- 『LinuC Level2・Level3を受けてみよう!』
		- Level2 ・ Level3の例題解説
		- •Level2・Level3を取得するメリット、活用の事例など
		- •Level http://www.lpi.or.jp/mail/

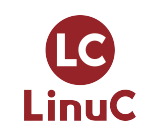